## **Antiriciclaggio Guida all'uso**

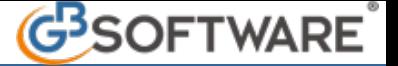

Per eliminare una prestazione abbinata ad un Cliente/Soggetto, basta selezionare la descrizione della prestazione o il nominativo del

cliente e selezionare il pulsante **Elimina** 

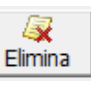

 $\boxminus$  Prestazioni E-Consulenza aziendale ROSSI SPA - BIANCHI OTTAVIO

La prestazione eliminata non viene cancellata definitivamente dalla procedura, ma viene visualizzata nella sezione "**Prestazioni eliminate**". Da ricordare che non è possibile effettuare ulteriori modifiche alle prestazioni eliminate.

> $\boxminus$  Prestazioni eliminate L-Consulenza aziendale

> > N° doc. 21158 - aggiornato il 20/01/2012 - Autore: GBsoftware SpA

GBsoftware S.p.A. - Via B. Oriani, 153 00197 Roma - C.Fisc. e P.Iva 07946271009 - Tel. 06.97626336 - Fax 075.9460737 - [email protected]